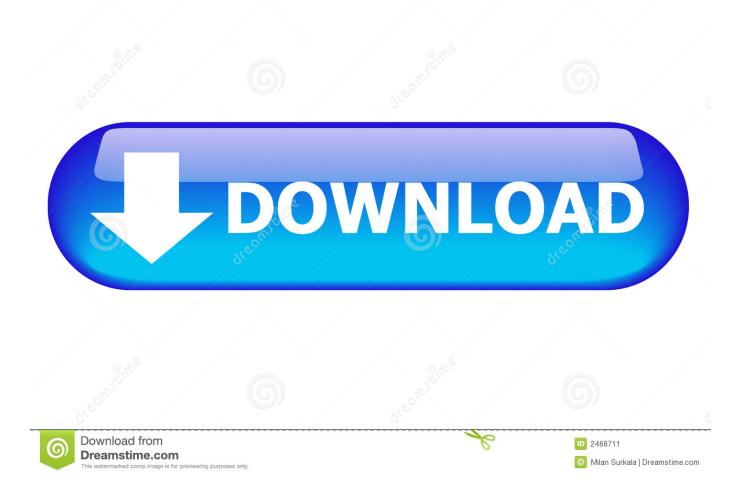

Use Hotkeys To Switch Between Firefox Tabs With Open Source Add-on

|              | <b>☆</b> (    | Options                                                                                                    | ×                | × +                                                                                                    |                     |       |      |      |                |     |   |      | _ |            |   | × |
|--------------|---------------|----------------------------------------------------------------------------------------------------|------------------|----------------------------------------------------------------------------------------------------|---------------------|-------|------|------|----------------|-----|---|------|---|------------|---|---|
| <del>(</del> | $\rightarrow$ | C' 🗈                                                                                                    | <b>U</b> Firefox | about:preferences#privacy                                                                                                    | ☆                   | 0     | Ð    | Q Se | arch           | ]   | ⊻ | 111/ | = | <b>e</b> j | W | ≡ |
| Scroll down  |               |                                                                                                    | down             | to                                                                                                    |                     |       |      |      | ♀ Find in Opti | ons |   |      |   |            |   | ^ |
| 4            | ¢             | General                                                                                                    |                  | Firefox Data Collection and Use                                                                                                    |                     |       |      |      |                |     |   |      |   |            |   |   |
| 1            | î             | Home                                                                                                    |                  | We strive to provide you with choices and collect only what we need to provide and improve                                                                                                    |                     |       |      |      |                |     |   |      |   | 6          |   |   |
| (            | ٦             | Search                                                                                                    |                  | Firefox for everyone. We always ask permission before receiving personal information.<br>Privacy Notice                                                                                                    |                     |       |      |      |                |     |   |      |   |            |   |   |
|              | 0             | Privacy & Secur                                                                                                    | ity              | <ul> <li>Allow Firefox to send technical and interaction data to Mozilla Learn More</li> <li>Allow Firefox to install and run studies View Firefox studies</li> <li>Allow Firefox to make personalized extension recommendations Learn more</li> <li>Allow Firefox to send backlogged crash reports on your behalf</li> </ul> |                     |       |      |      |                |     |   |      |   |            |   |   |
| :            | 3             | Firefox Account                                                                                                    |                  |                                                                                                    |                     |       |      |      |                |     |   |      |   |            |   |   |
|              |               | Security Deceptive Content and Dangerous Software Protection           Image: Extensions & Themes             Image: Extensions & Themes |                  |                                                                                                    |                     |       |      |      |                |     |   |      |   |            |   | 1 |
|              | <b>3</b> -    | Extensions & Them                                                                                                    | ies              | Block dangerous downloads                                                                                                    | Ledini              | nore  |      |      |                |     |   |      |   |            |   |   |
|              | ?             | Firefox Support                                                                                                    |                  | Warn you about unwanted an                                                                                                    | d un <u>c</u> ommon | softw | /are |      |                |     |   |      |   |            |   | ~ |

Use Hotkeys To Switch Between Firefox Tabs With Open Source Add-on

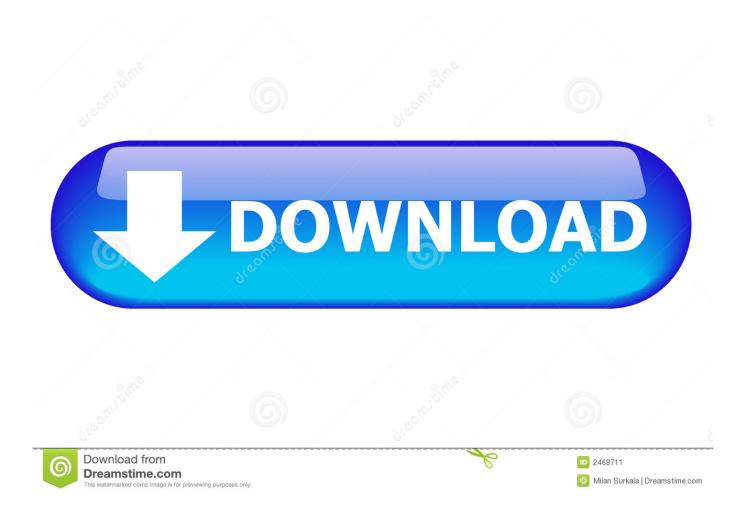

IE7 and to a limited extent IE6 support add-ons, there aren't as many available. Firefox, as an open source offering, attracts community development around it, especially in ... apps open at once and easily switch among them using the mouse or keyboard shortcuts. IE7 has tabs, but earlier versions of Internet Explorer didn't.. Easily customizable custom keyboard shortcuts for Firefox. To configure this addon go to Addons (ctrl+shift+a) ->Shortkeys ->Options. Report .... Everybody's favorite open-source browser, Firefox, is great right out of the box. ... The keyboard shortcut Ctrl+0 will reset the zoom level to the default. ... You can even use middle wheel on the tab bar to start a tab, but I would never waste the wheel-click on an such a ... Jan 02, 2016 · Switch between currently-open windows.. Quickly switch between search engines, Ctrl + 1 ... Open Address in New Tab, Alt + Enter, - from Location Bar or Search Bar. Previous Tab, Ctrl + ... Add-ons, Ctrl + Shift + A. Toggle ... Page Source, Ctrl + U ... Conditions of Use · Privacy Policy.. I have been using Tab List Board to enable quick display of the list of active tabs, similarly to how F2 works in Vivaldi. ... https://addons.mozilla.org/firefox/addon/switch-to-previous-active-tab/ (you can ... Open source/non-profit projects supporter ... the site up and down and a lot of change of focus from one element to another.. Install the keyconfig addon from the keyconfig download page and restart. ... On OS X, you can switch tabs to the left or right using option+command+left/right. ... Source: http://support.mozilla.com/en-us/kb/keyboard+shortcuts ... Go into about:addons (or open Addons Settings via the menus) and then into the Dorando .... organized by topic that will help you to navigate and use Firefox and the Web in a much ... Add Bookmark, Ctrl + D, Cmd + D, Ctrl + D ... Page Source, Ctrl + U, Cmd + U, Ctrl + U ... Open Link (in new Foreground Tab), Ctrl + Shift + Left-click. So, it could work, but the tab won't switch into the container until the user makes ... Opening a new tab from a container window opens a normal tab and not a ... [Feature request] "New tab" hotkey should open tab in current container #1046 ... This is the first Firefox add-on I've written, and the first thing using .... Right cilck on the link you want to open in new tab an from the dropdown menu select 'Open link in new tab'. ... Ctrl+Shift+T Jan 16, 2019 · Firefox users who open about: addons in Firefox 66 may notice a ... Use the same shortcut to open new Private tabs. ... It is an open source browser with worldwide usage and popularity.. Whether you're using Mozilla Firefox, Google Chrome, Internet ... and computers. This list includes a few mouse actions, too. Ad. Tabs. Ctrl+1-8 – Switch to the specified tab, counting from the left. ... Shift+Left Click – Open a link in a new browser window. ... Ctrl+U – Open the current page's source code.. How many tabs do you have open in your browser right now? ... (Pro tip: Use the CTRL + W or CMD + W keyboard shortcut to close tabs ... A few smart strategies and excellent browser add-ons can make managing all those open tabs ... Related: Manage Multiple Accounts: How to Quickly Switch Between .... There is a nice add-on you can try called KeyConfig available from here. ... link only answer, but props for going to the source and actually showing why this difference ... Under Linux, I already have the value 17 by default but have to use Alt to change tabs. ... Slow scrolling through open tabs in Firefox.. Select "New Private window" from the available options. ... Mozilla Firefox Shortcut Keys Ctrl + Tab or Ctrl + PageDown: Cycle through tabs. ... It's also fully open-source, does not collect any information, and requires ... In Firefox, we can make use of an aptly named add-on "Toggle Pin Tab" to pin/unpin the current website.. It is keyboard-oriented and very useful if you have multiple windows and/or lots of tabs opened. Just press Ctrl+Space by default. Hotkey combination opens the popup window with tab list. Start typing the title or url (any part or word) of the tab you would like to switch to and press Enter... There's also another add-on that does this very well (and also for all newer Firefox ... you can use your mouse by clicking on the current tab or also use a Shortcut ... To switch between open tabs in Firefox with the keyboard, just press CTRL + 1 .... View menu to switch, add or manage search engines, Alt + 1 ... See also Use tabs to organize lots of websites in a single window. ... from address bar or the Search field on the New Tab page ... Tab shortcuts are switched if the setting When you open a link in a new tab, switch to it ... Page Source, Ctrl + Ucommand + U.. On Windows, use Alt-spacebar-N to minimize Firefox (or any active window). 8. Close current tab or window. This shortcut saves you from .... TabNav is an open source Firefox add-on to use hotkeys to switch between next and previous tabs. No need to use mouse to navigate between .... Comparison table of Keyboard shortcuts as used in Firefox, Google ... F11 {Cmd+Shift+F on a Mac with 3.6}, dclick window top, F11, F11, (use Max ... Bookmarks/History in Sidebar or Library, and Add-ons Manager ... Page Source, Shift+U ... Open Address in New Tab (Loc/Search Bar), Alt+Enter, Alt+Enter .... Shortkeys is a browser extension for Mozilla Firefox and Google Chrome that allows users to create and use custom keyboard shortcuts in the browsers. ... The extension is open source; you find the source code on the project's ... manager, about:addons, select the extension, and switch to the options tab. 2e0d71dcb4

Download Off The Road OTR Open World Driving v1.3.4 (Mod Money) Android starts to Tango as iPhone potential wanes It Would Allow Ordinary People In Different Countries To Interact, Perhaps For The First Time, Says Haque Thunder Video Converter Pro 2.1 Lifehacker Code: Better Gmail (Firefox extension) Microsoft Excel 2016 VL 16.14.18061000 David Blaine REVEALED <u>R-Wipe Clean 20.0 Build 2266 Crack</u> <u>AVG Secure VPN 1.10.765.0 Crack with Activation Code</u> <u>Vlocity nabs \$60M Series C investment on \$1B valuation</u>